# <span id="page-0-0"></span>**Verordnung löschen (PraxisPad)**

Gern können Sie mithilfe der MediFox therapie App auf Ihrem MediFox PraxisPad Verordnungen löschen.

## Lösungsweg 1

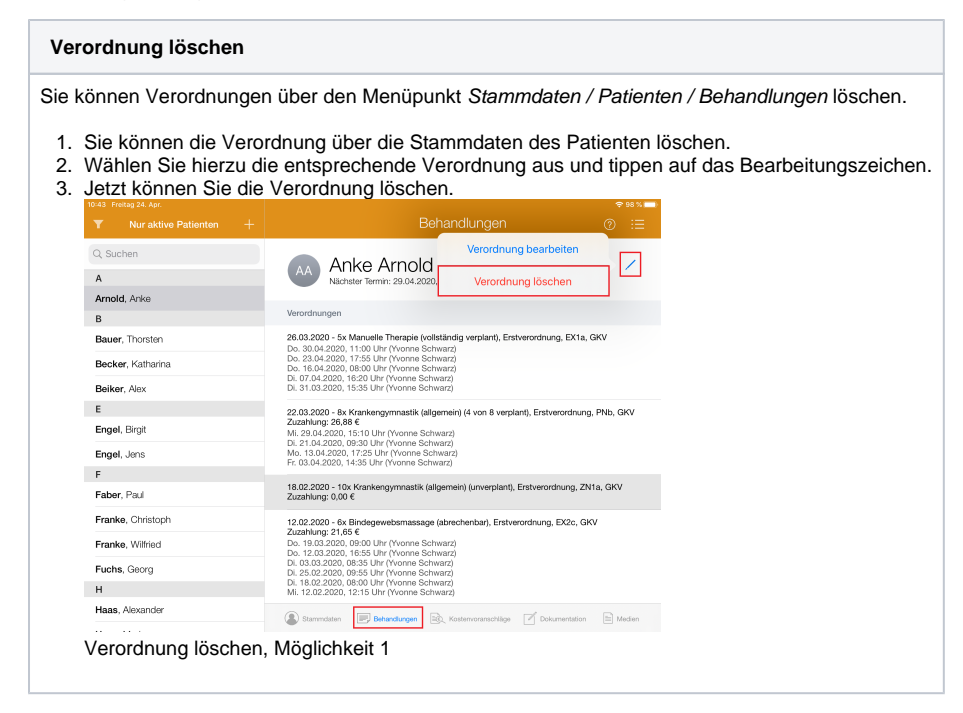

## Lösungsweg 2

#### **Verordnung löschen** Sie können Verordnungen über den Menüpunkt Terminplan / Schnellerfassung löschen. 1. Tippen Sie hierfür auf das Pluszeichen "+" und wählen Sie in der Schnellerfassung den Patienten mit der entsprechenden Verordnung aus. 2. Mit einem Tippen auf das Aktionszeichen können Sie die Verordnung nun löschen. Freitag, 24. April 202  $\bar{\rm KN}$ Schumacher. Albrecht, Paul Schwarz, Yvo. Wenk Arnold, Anke<br>Patenten-Nr. 78  $GK$ Ronjerkout rsicht drucke rordnung wechsel talieta wacheali Zuzahlung schenabrechnung Verordnung löscher iter Team Räume Fahrzeuge Gerät Verordnung löschen, Möglichkeit 2

Achten Sie darauf, dass Verordnungen nur gelöscht werden können, wenn noch kein Termin O für diese Verordnung verplant und noch keine Rechnungen erstellt wurden.

#### Verwandte Artikel

- [Verordnung löschen](#page-0-0)  [\(PraxisPad\)](#page-0-0)
- [Arbeitszeiten erfassen](https://wissen.medifoxdan.de/display/MTKB/Arbeitszeiten+erfassen)
- $\bullet$ [Zwischenabrechnung, Privat](https://wissen.medifoxdan.de/pages/viewpage.action?pageId=3378171)[und Selbstzahler \(PraxisPad\)](https://wissen.medifoxdan.de/pages/viewpage.action?pageId=3378171)
- [Doppelbehandlungen anlegen](https://wissen.medifoxdan.de/pages/viewpage.action?pageId=3378631)  [\(PraxisPad\)](https://wissen.medifoxdan.de/pages/viewpage.action?pageId=3378631)
- [Verordnung anlegen,](https://wissen.medifoxdan.de/pages/viewpage.action?pageId=3378153)  [Postbeamtenkrankenkasse](https://wissen.medifoxdan.de/pages/viewpage.action?pageId=3378153)  [\(PraxisPad\)](https://wissen.medifoxdan.de/pages/viewpage.action?pageId=3378153)
- [Verordnung anlegen,](https://wissen.medifoxdan.de/pages/viewpage.action?pageId=3378149)
- [Heilfürsorge \(PraxisPad\)](https://wissen.medifoxdan.de/pages/viewpage.action?pageId=3378149)  $\bullet$ [Bedienung des Terminplans](https://wissen.medifoxdan.de/pages/viewpage.action?pageId=21693024)  [\(PraxisPad\)](https://wissen.medifoxdan.de/pages/viewpage.action?pageId=21693024)
- [Einzeltermin in Serientermin](https://wissen.medifoxdan.de/pages/viewpage.action?pageId=21693412)  [umwandeln / Video \(WebApp\)](https://wissen.medifoxdan.de/pages/viewpage.action?pageId=21693412)
- LHB / BVB Automatisierung [Video \(PraxisPad\)](https://wissen.medifoxdan.de/pages/viewpage.action?pageId=42827901)
- [Verordnungsmenge übersteigt](https://wissen.medifoxdan.de/pages/viewpage.action?pageId=21693012)  [orientierende](https://wissen.medifoxdan.de/pages/viewpage.action?pageId=21693012)  [Behandlungsmenge / Video](https://wissen.medifoxdan.de/pages/viewpage.action?pageId=21693012)

[\(WebApp\)](https://wissen.medifoxdan.de/pages/viewpage.action?pageId=21693012)